### EX-11092-2

8 7 6 5

### JUMPER SETTING & CONNECTORS

#### **J1 & J2:**

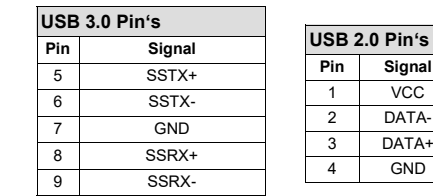

**J4:**

**1**+12V**2** GNDGND**4**+5V

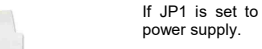

**Please make sure you connect the plug in the right** 

**direction! Attention! Never connect or release the plug while the PC power is on!**

### HARDWARE INSTALLATION

Please note the following installation instructions. Because there are large differences between the PC's, we can give you only a general installation instructions for the EX-11092-2. Please refer your computer's reference manual whenever in doubt.

- 1. Turn off the power to your computer and any other connected peripherals.
- 2. Remove the mounting screws located at the rear and/or sides panels of your Computer and gently slide the cover off.
- 3. If necessary please install now the external power supply to the card (see at Jumper Setting & Connectors at JP1 & J4).
- 4. Locate an available PCIe expansion slot and insert the card. Make sure that the card is plugged in correctly.
- 5. Then attach the card with a screw to the rear panel of the computer.
- 6. Gently replace your computer's cover and the mounting screws.

### DRIVER INSTALLATION

#### **Windows XP/ Vista/ 7/ Server 2003 & 2008R2**

After starting Windows is recognizes a new **"USB (Universal Serial Bus)-Controller"**. Start the ..**SETUP**" file which is in the "uPD720201\_202" folder (see picture):

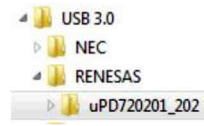

Follow the installation instructions and complete the installation.

Windows will now install automatically you right driver for your particular operating system. After the installation the operating system detects the card and automatically install them.

### EX-11092-2

**English** 

### DRIVER INSTALLATION

#### CHECK INSTALLED DRIVER:

Open the **>Device manager<**. Now you should see at **"USB-Controller**" the following new entry's:

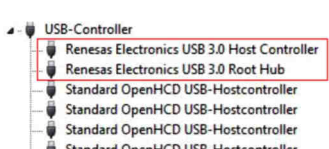

- Standard OpenHCD USB-Hostcontroller
- Standard OpenHCD USB-Hostcontroller
- Standard PCI-zu-USB erweiterter Hostcontroller
- Standard PCI-zu-USB erweiterter Hostcontroller
- USB-Root-Hub
- USB-Root-Hub

If you see this or a similar information the device is installed correctly.

#### **Windows 8.x/ 10/ Server 2012R2 / Server 2016**

After the hardware installation, the operating system will recognize the device automatically and install the drivers.

#### CHECK INSTALLED DRIVER:

Open the **>Device manager<**. Now you should see at "USB-Controller" the following new entry's:

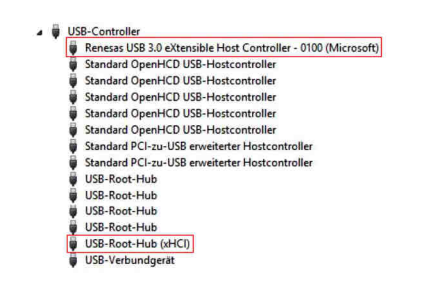

If you see this or a similar information the device is installed correctly.

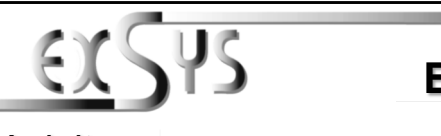

# **EX-11092-2**

### Anleitung

Vers. 1.4 / 21.09.17

### AUFBAU

**English** 

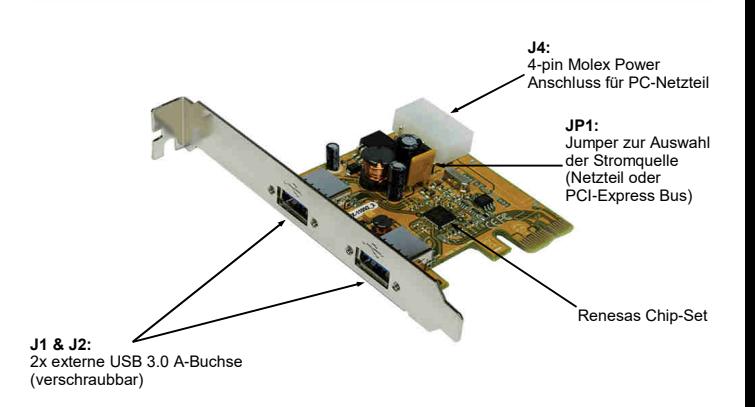

#### BESCHREIBUNG & TECHNISCHE DATEN

Die EX-11092-2 ist eine USB 3.0 PCIe Karte. Sie ist mit 2 externen Ports ausgestattet, die jeweils 900mA Strom zu Verfügung stellen. Die EX-11092-2 unterstützt die volle Leistung von 900mA an beiden externen Ports ohne das Sie zusätzlichen Strom vom PC-Netzteil benötigen. Zusätzlich ist es möglich das USB Kabel an die externen Ports der Karte zu verschrauben. Sie unterstützt alle PCIe Slots von x1 bis x16. Der PCI-Express Bus unterstützt optimal die Leistung des schnellen Renesas Chipsatz. Die EX-11092-2 gewährleistet so eine sichere Datenübertragung und exzellente Performance von bis zu 5Gbit pro Sekunde! Sie unterstützt alle USB Anschlüsse von 1.1 bis 3.1. Mit der EX-11092-2 wird ein Low Profile Bügel mitgeliefert für schmale PC-Gehäuse bis maximal 8cm Bauhöhe.

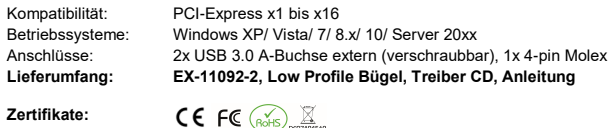

### JUMPER EINSTELLUNG & ANSCHLÜSSE

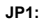

**INT =** Strom 900mA vom PCI-Express BUS **(Werkseinstellung)**

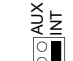

**AUX =** Strom 900mA vom PC-Netzteil des Rechners(Zur Entlastung des Mainboards und zur stabilen Stromversorgung bei

Verwendung von Endgeräten mit hohem Stromverbrauch)

#### **Anschluss J4 muss dann mit PC-Netzteil verbunden werden!**

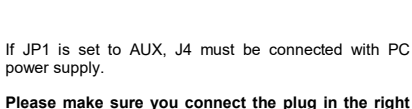

### EX-11092-2

### Deutsch

## JUMPER EINSTELLUNG & ANSCHLÜSSE

#### **J1 & J2:**

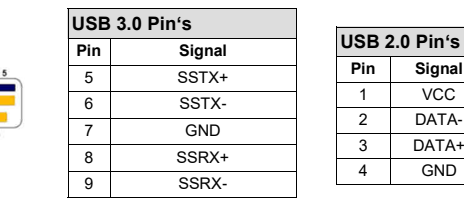

**J4:**

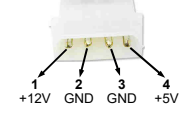

8 7 6

**Bitte auf die richtige Polarität achten! Achtung! Stecker nie bei eingeschaltetem PC ein- oder ausstecken!**

Wenn JP1 auf AUX gestellt ist, muss JP4 mit dem Stromanschluss vom PC-Netzteil verbunden werden.

### HARDWARE INSTALLATION

Beachten Sie bitte die folgenden Installationshinweise. Da es große Unterschiede zwischen PC's gibt, können wir Ihnen nur eine generelle Anleitung zum Einbau der EX-11092-2 geben. Bei Unklarheiten halten Sie sich bitte an die Bedienungsanleitung Ihres Computersystems.

- 1. Schalten Sie Ihren Rechner und alle angeschlossenen Peripheriegeräte aus und ziehen Sie bei allen Geräten den Netzstecker.
- 2. Lösen Sie die Schrauben des Gehäuses auf der Rückseite Ihres Computers und entfernen Sie vorsichtig das Gehäuse.
- 3. Gegebenenfalls installieren Sie nun die externe Stromversorgung zur Entlastung des Mainboards! (siehe Jumper Einstellung und Anschlüsse JP1 & J4)
- 4. Suchen Sie jetzt einen freien PCIe Steckplatz und stecken Sie die EX-11092-2 vorsichtig in den ausgewählten PCIe Steckplatz ein. Beachten Sie, das die EX-11092-2 korrekt eingesteckt ist und das kein Kurzschluss entsteht.
- 5.Danach befestigen Sie die EX-11092-2 mit einer Schraube am Gehäuse.
- 6.Jetzt das Computergehäuse mit den Schrauben wieder schließen.

#### TREIBER INSTALLATION

#### **Windows XP/ Vista/ 7/ Server 2003 & 2008R2**

Windows erkennt beim Start einen neuen **"USB (Universal Serial Bus)-Controller"**. Legen Sie nun die Treiber CD in Ihr CD-ROM Laufwerk (z.B. Laufwerk D:) ein und starten Sie das **"SETUP"** welches sich im Ordner "uPD720201\_202" befindet (siehe Abbildung):

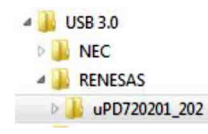

Folgen Sie den Installationsanweisungen und schließen Sie die Installation ab.

Windows installiert jetzt automatisch den richtigen Treiber für das jeweilige Betriebssystem. Nach der Installation der Treiber erkennt das Betriebssystem automatisch die Karte und installiert diese.

### EX-11092-2

### TREIBER INSTALLATION

#### ÜBERPRÜFEN DES INSTALLIERTEN TREIBER:

 Öffnen Sie den **>Geräte-Manager<**. Jetzt müssten Sie unter **"USB-Controller"** folgende Einträge sehen:

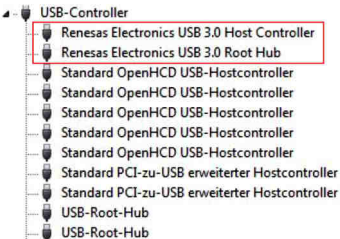

Sind diese oder ähnliche Einträge vorhanden, ist die Karte richtig installiert.

#### **Windows 8.x/ 10/ Server 2012R2 / Server 2016**

Nach Abschluss der Hardwareinstallation erkennt das Betriebssystem den EX-11092-2 automatisch und installiert diesen.

#### ÜBERPRÜFEN DES INSTALLIERTEN TREIBER:

 Öffnen Sie den **>Geräte-Manager<**. Jetzt müssten Sie unter **"USB-Controller"** folgende Einträge sehen:

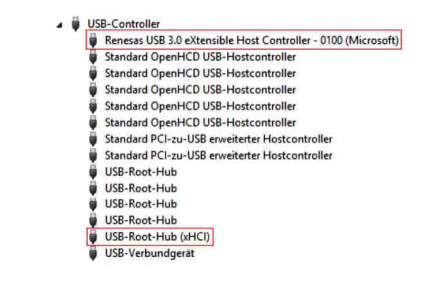

Sind diese oder ähnliche Einträge vorhanden, ist die Karte richtig installiert.

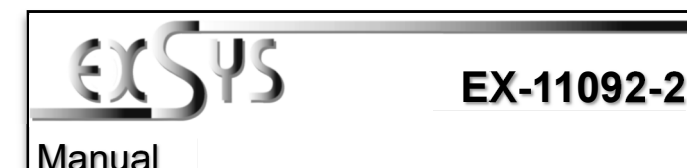

## LAYOUT

Deutsch

Vers. 1.4 / 21.09.17

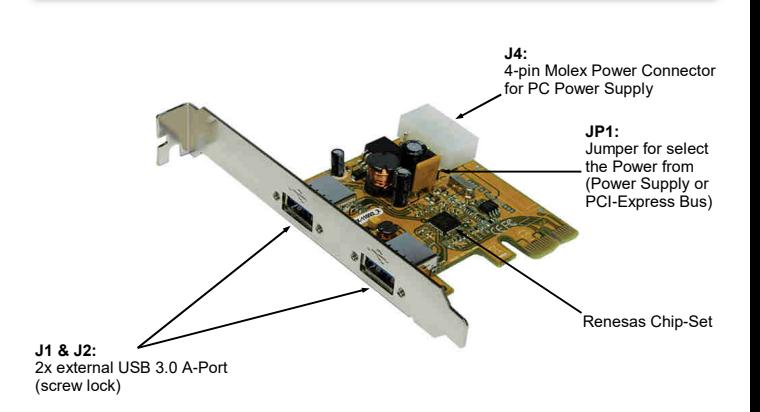

The EX-11092-2 is a plug & play high-speed USB 3.0 expansion card for the PCIe Bus. The EX-11092-2 provides 2 external ports with 900mA power. There support the full power of 900mA at the two external ports, without the extra power from the PC power supply. It is also possible the USB cable to be screwed to the USB ports. It uses data transfer rates up to 5Gbit/ s. The EX-11092-2 design fully utilize the Renesas chipset, which represents the latest in high speed USB 3.0 interface technology. In combination with the fast PCI-Express bus it provides a secure and very high data transfer on each single port. It supports all PCI-Express slots x1 to x16. It supports all USB connections from 1.1 to 3.1. The EX-11092-2 is supplied with a low profile bracket for narrow PC housings with a maximum height of 8cm.**DESCRIPTION & TECHNICAL INFORMATION**<br>The Ex-11092-2 is a plug & play high-speed USB 3.0 expansion car<br>EX-11092-2 provides 2 external ports with 900mA power. There su<br>00mA at the two external ports, without the extra powe

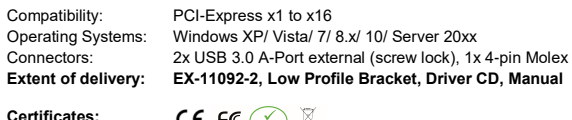

JUMPER SETTING & CONNECTORS

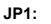

**INT =** Power 900mA from PCI-Express BUS **(Factory Setting)**

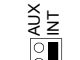

**AUX =** Power 900mA from PC power supply (For safe direct power from PC power supply to provide sufficient power for devices with high power consumption)

**Then the Connector J4 must be connected with PC power supply!**

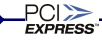

# EX-11092-2

USB 3.0 Products

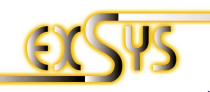

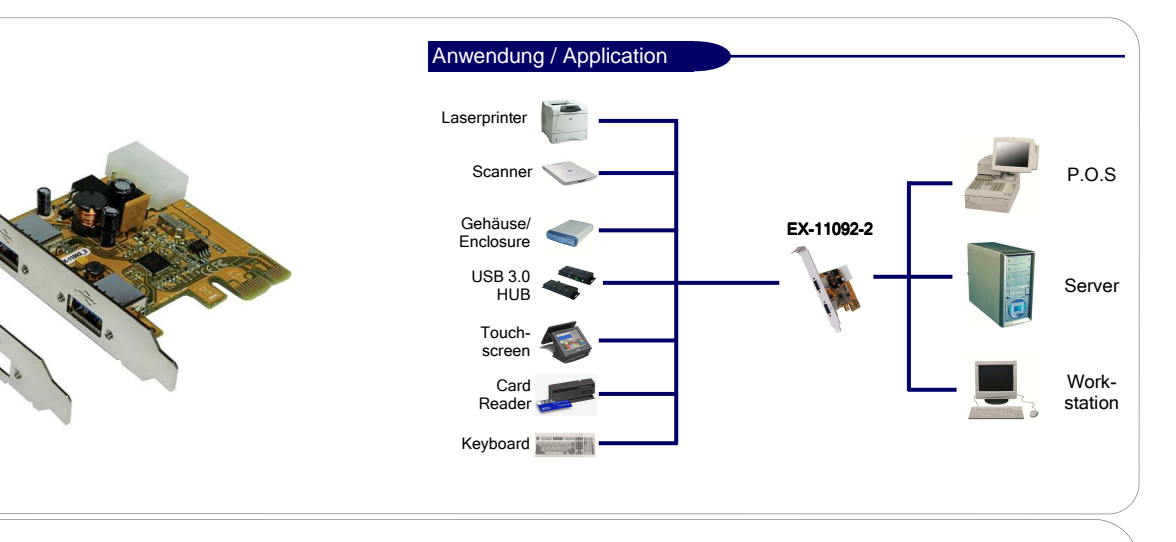

### $\geq$

## **USB 3.0 PCIe with 2 ports with Low Profile bracket**

The EX-11092-2 USB 3.0 PCI-Express card offer you two screw lock Super-Speed USB 3.0 ports. The EX-11092-2 it's design for connect two more USB 1.1, 2.0 or 3.0 peripheral device to your Workstation, Desktop or Server. He support USB 1.1 Low-Speed (1.5Mbps), Full-Speed (12Mpbs), USB 2.0 High-Speed (480Mbps) and USB 3.0 Super-Speed (5Gbps). It is an ideal technology for external storage devices, digital cameras, webcams, scanners and much more. For support the power 900mA to the external USB 3.0 ports, don't need the additional

#### Beschreibung

Die EX-11092-2 USB 3.0 PCI-Express Karte stellt zwei verschraubbare Super-Speed USB 3.0 Ports zur Verfügung. Sie ist entwickelt worden um zwei weitere USB 1.1, 2.0 oder 3.0 Endgeräte an Ihre Workstation, Desktop oder Server anzuschliessen. Sie unterstützt USB 1.1 Low-Speed (1.5Mbps), Full-Speed (12Mpbs), USB 2.0 High-Speed (480Mbps) und USB 3.0 Super-Speed (5Gbps). Sie ist die perfekte Technologie für Externe Speicher Gehäuse, Digitale Kameras, Webcam, Scanner und mehr. Zur Unterstützung des Stromes 900mA an den Externen USB 3.0 Ports, benötigt man keinen zusätzlichen Stromanschluss vom PC-Netzteil. Mit der EX-11092-2 wird ein Low Profile Bügel mitgeliefert für schmale Gehäuse bis zu einer maximaler Bauhöhe von 8cm eingesetzt werden.

**USB 3.0 PCIe mit 2 Ports mit Low Profile Bügel** 

#### Merkmale

- Kompatibel mit USB 3.0 und Intel xHCI Spezifikationen
- Unterstützt alle USB kompatible Daten Übertragungs-Typen wie zum Beispiel
- Control/Bulk/Interrupt/Isochronous
- Unterstützt bis zu 123 Geräte
- Kompatibel mit PCI-Express Gen2 Spezifikationen
- Unterstützt "Hot Swapping" und "Plug-and-Play"

#### power from the computer case power supply. With EX-11092-2 we ship also a Low Profile bracket for small computer case with a maximum high of 8cm.

**Description** 

Features

**Specifications** 

- Compliant with USB 3.0 and Intel xHCI specification
- Supports all USB Compliant Data Transfer Type such as Control/Bulk/Interrupt/ Isochronous
- Support up to 123 device
- Fully PCI Express Gen2 Specification Compliant
- Support "Hot Swapping" and "Plug-and-Play"

### Spezifikationen

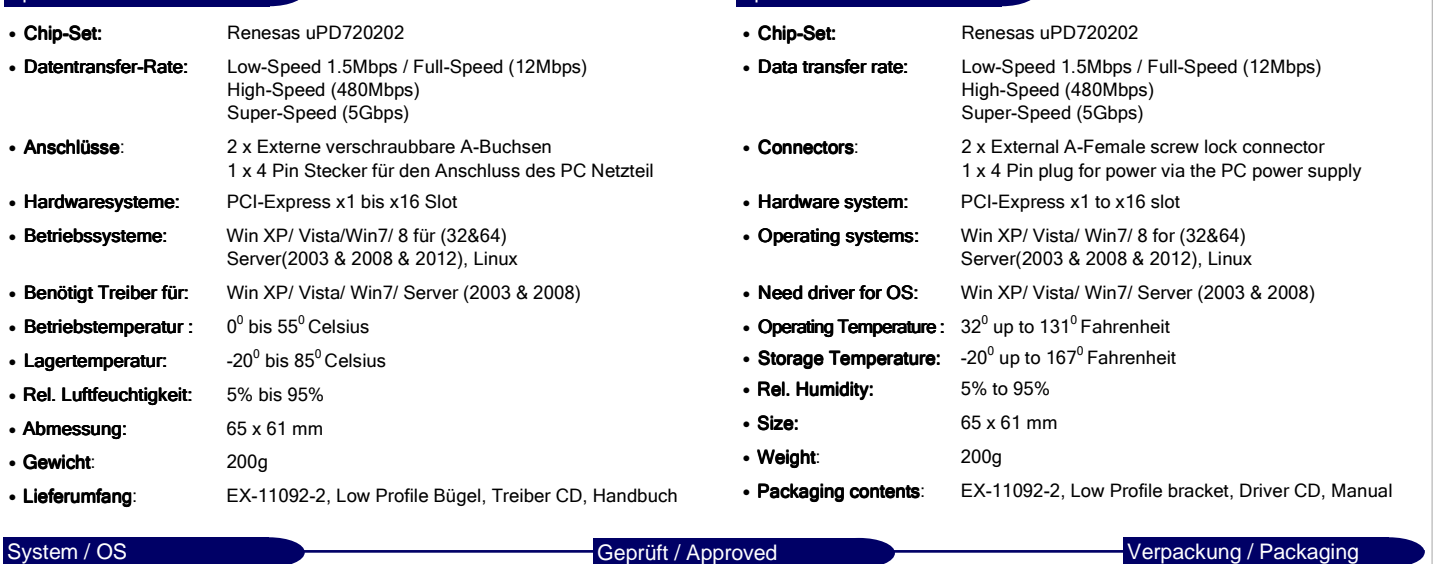

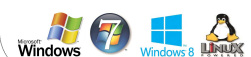

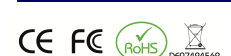

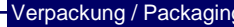

# Responsible Party - U.S. Contact Information

Allied Vision Technologies, Inc. 102 Pickering Way - Suite 502 Exton, PA 19341 **USA** T// +1 978 225 2030

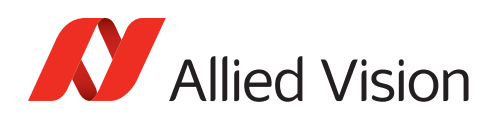